# WRIST AND HAND TRACKING

Corso Realtà Virtuale 2020/2021

eleonora.chitti@unimi.it

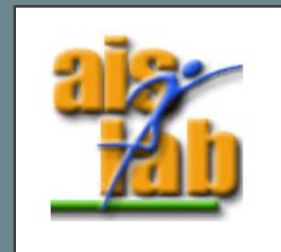

### GESTURES AND INTERACTION IN VR

There are different kinds of interaction modes in VR, as stated by [2]

- Use controllers and
	- Show the hands grabbing the controllers in the VR world
	- Show the controllers in the VR world
	- Show hands instead of the controllers in the VR world
- Use Hand tracking and
	- Show hands tracked in the VR world
	- Recognize gestures, as the swipe gesture, or drag up/down/left/right …

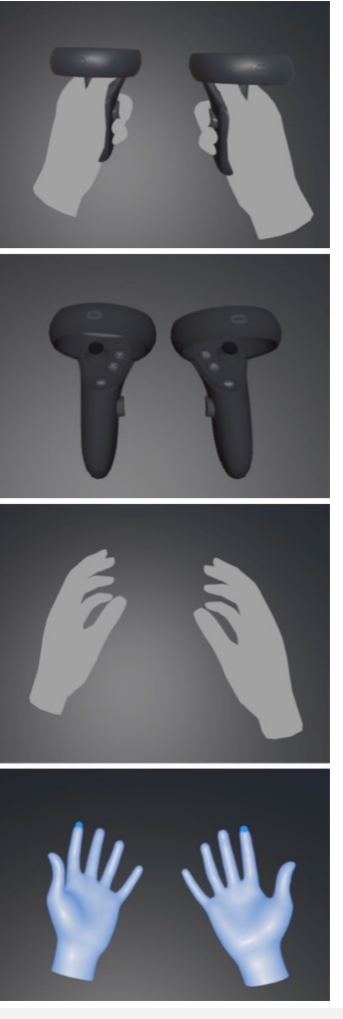

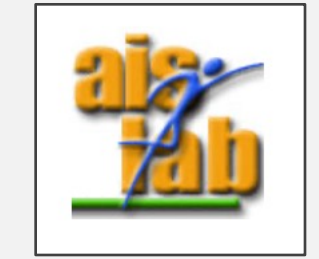

Four possible interaction modes, image from [2]

# [TECHNOLOGIES FO](https://www.ultraleap.com/tracking/)R HAND

Any contact with the real world such as sensors or control immersion in the Virtual World [1]

Therefore, technologies as the following have been comme

- Oculus Quest hand tracking https://support.oculus.com/2720524538265875/
- Ultraleap Leap Motion Hand tracking (also with the VR https://www.ultraleap.com/tracking/
- Haptics sensors, for example the Ultraleap Stratos https://www.ultraleap.com/haptics/

# HAND TRACKING WITH LEAP MOTION CONTROLLER

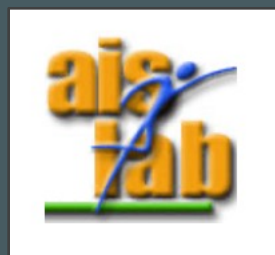

# LEAP MOTION CONTRO

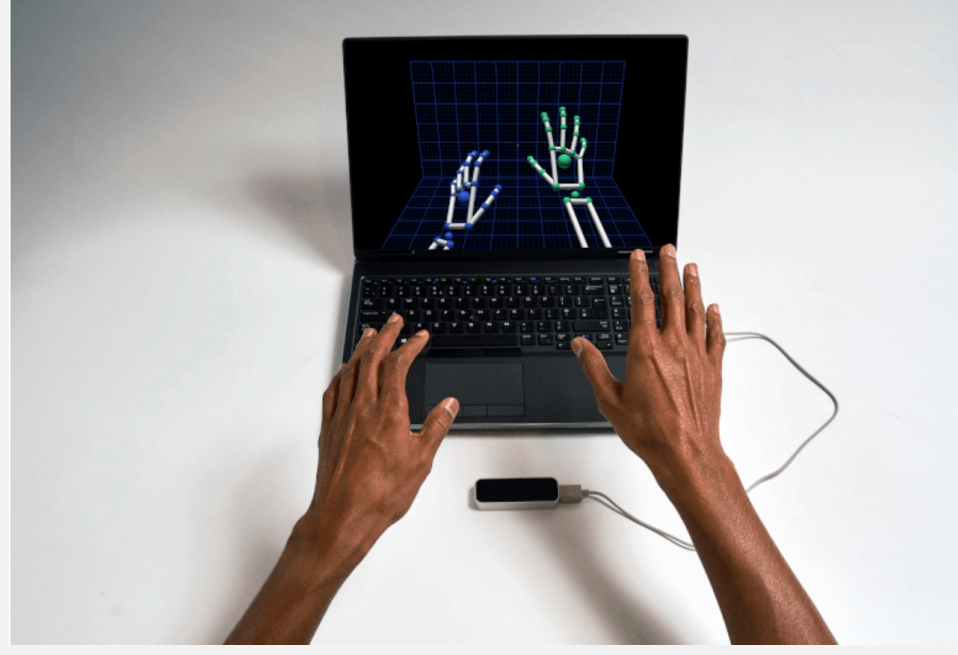

Image from https://www.ultraleap.com/tracking/

The Leap Motion Con controller, to control i can be plugged via USB

The sensors work with a field of view of about approximately from 0. the device.

The detection and tracking work best when the controller has a clear view of However, the Leap Motion software combines its sensor data with an internal joints, of the human hand to cope with challenging tracking conditions and "acc position of a finger or thumb, even if it's hidden from view".

https://www.ultraleap.com/datasheets/Leap\_Motion\_Controller\_D

## [LEAP MOT](https://developer.leapmotion.com/vr-headset-leap-motion-controller/)ION SDK

To work with Leap Motion you need to install the SDK on the de Windows OS are supported with the latest version of the SDK 4.1.1.1.1.1 (V4 Orion)

MacOS and Linux were supported until SDK 2.3.1 (V2)

[https://developer.leapmotion.com/sdk-leap-mo](https://developer.leapmotion.com/desktop-leap-motion-controller/)tion-controller/

The Leap Motion can be used in two modes:

- the VR Headset setup https://developer.leapmotion.com/vr-headset-leap-motioncontroller/
- the Desktop/Laptop setup https://developer.leapmotion.com/desktop-leap-motioncontroller/

## LEAP MOTION SDK

A sum up of software versions' differences https://developer.leapm

- **V2** [the last one supporting MacOS and](https://developer.leapmotion.com/unreal) Linux, it supported too gestures, and Unity, Unreal, C++, C#, Objective-C, Java, Python,
- **V3** (Orion beta Orion first version) first version optimized for many of the legacy APIs (including same as V2 languages support
- **V4** (Orion) second generation of Orion, optimized for VR, it supports latest stable version.
	- C# with Unity https://developer.leapmotion.com/unity
	- Unreal https://developer.leapmotion.com/unreal
	- LeapC api (a C-style API for accessing tracking data from the Leap I https://developer.leapmotion.com/documentation/v4/index.html
- **V5** (Gemini) preview version, it is in beta

# SDK AND UNITY MODULE

Here the steps to install the Leap Motion SDK and Unity Package (Desktop mode):

Install the latest SDK, to have the Leap Motion Software running. From the top icon of the sw now you can:

- 1. **Stop Tracking** and **Resume Tracking**
- 2. Run the **Leap Motion Visualizer** to check if the device is working properly.
- 3. Run the **Leap Motion Control Panel** it will show you the hands tracked, and it permits the troubleshooting with the recalibration of the device

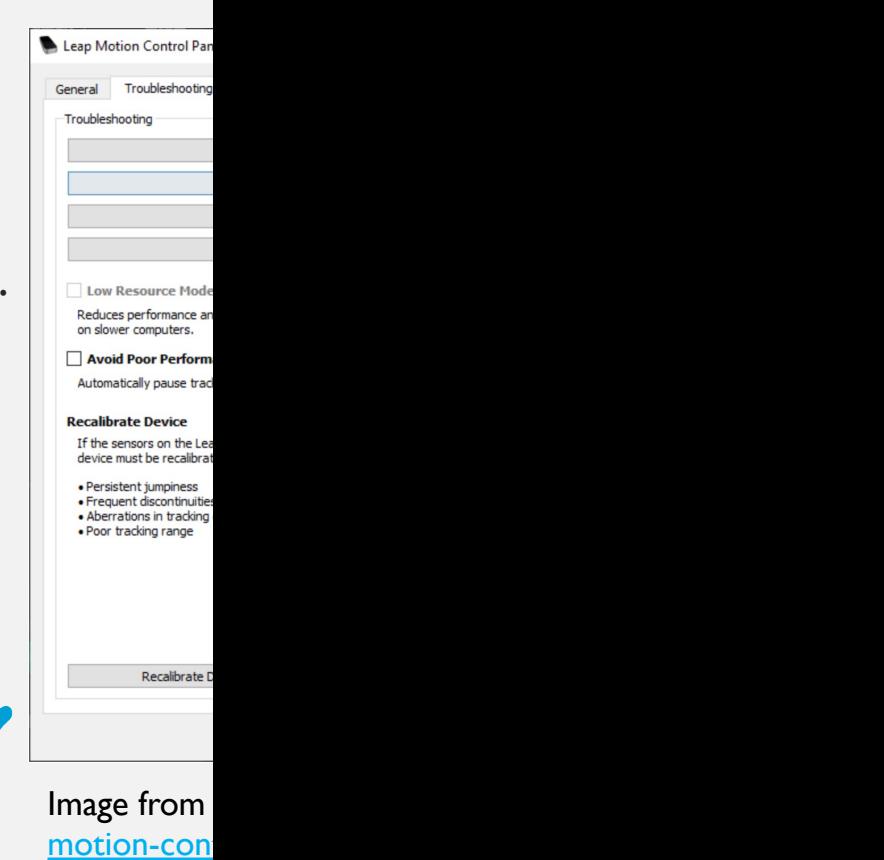

# SDK AND UNITY MODULE

Uni

erarchy  $Q - A$  $\blacktriangleright$   $\triangleleft$  Sa

- 3. Download the Leap Motion Unity Core Assets package, that can be imported into Unity3D as a *Custom Package*. https://developer.leapmotion.com/unity/
- 4. Open the Unity Project in which you want to exploit the Leap or create a new Unity Project
- 5. Click on Assets > Import Package > Custom Package and select the Leap Motion unitypackage just downloaded
- 6. Now in the Unity's Project Panel will appear LeapMotion folder, that contains the Prefabs, the Scripts, and the Demo Scenes (in addition the Plugins folder and the LeapC folder with all leap motion API bindings will appear)

## [UNITY MODULES](https://leapmotion.github.io/UnityModules/hands-module.html)

Unity Core Assets package can be downloaded here: https://developer.

The Unity Core Package includes:

- Interaction Module (Interaction Engine) https://leapmotion.github.io/UnityModules/interaction-engine.ht That allows users to work with your XR application by interact physical objects, as balls or dices.
- Hands Module https://leapmotion.github.io/UnityModules/hands That allows to use already available hands assets in the Unity Le auto-rig a wide hand types made with FBX extension.

### UNITY3D LEAP MOTION FEA INTERACTION

#### **Interaction (Interaction Engine):**

This engine will track the collision and interaction with other the scene as picking them or touching them.

The Leap Motion virtual hands are rigged and have also rigidb [manage the physics interaction in the virtual world.](https://leapmotion.github.io/UnityModules/interaction-engine.html)

For example, a demo project included in the elder V2 SDK show flower's petal (image in the next slide).

To allow the interaction the Leap Objects will have the *Interaction InteractionController* components.

- The *InteractionManager* manages the physics of the interaction from
- The InteractionController manages the real interaction with the other

### UNITY3D LEAP MOTION FEA INTERACTION)

#### **Interaction (Interaction Engine):**

The other Game Object in the scene to be interactable with the

- InteractionBehaviour component to manage the type of possible GO (for example the Petal GO should have the pick-up behavior)
- A Rigid Body and a Collider, that are automatically added whe component is added to t[hat GO.](https://blog.leapmotion.com/category/code/foss/page/5/)

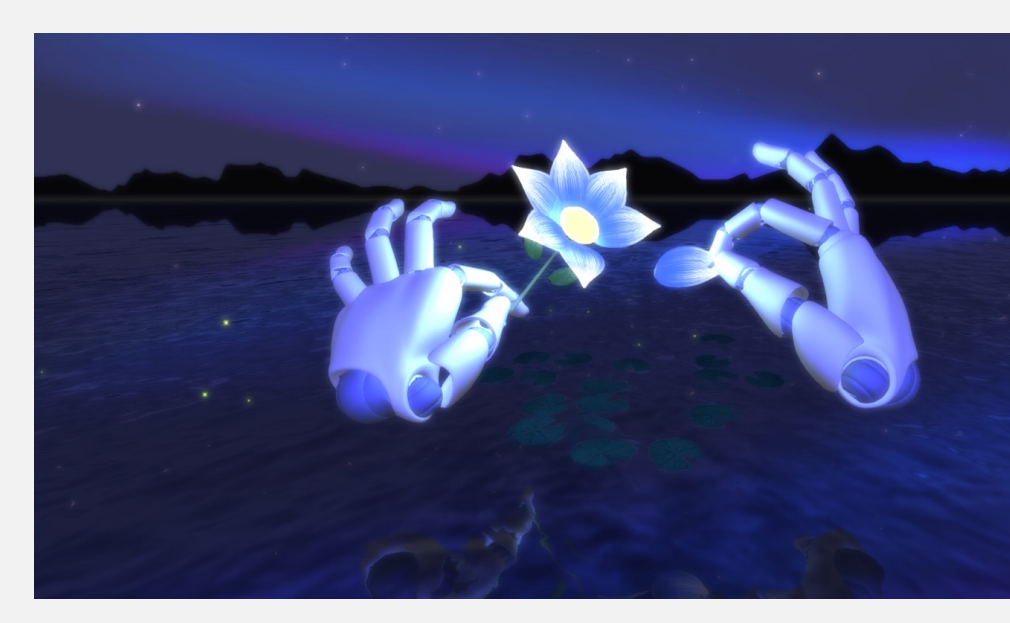

Image from https://blog.leapmotion.com/category/code/fo

#### UNITY3D LEAP MOTION FEA INTERACTION

#### **Interaction (Interaction Engine):**

In the Unity Scene you should have the following GO:

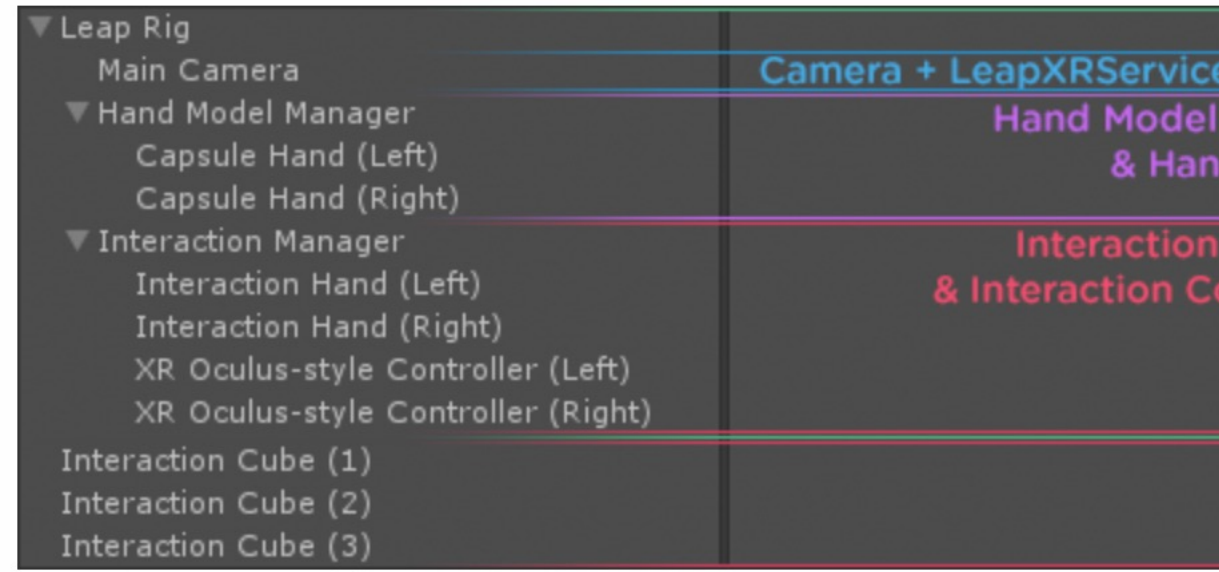

Image from https://leapmotion.github.io/UnityModules/interaction-

More info on the interaction behaviours and physics available here: https://leapmotion.github.io/UnityModules/interaction-engine.html#ie-working-with-

# UNITY3D LEAP MOTION FEATUR

#### **[Hands Module:](https://leapmotion.github.io/UnityModules/hands-module.html)**

In the Leap Motion Unity Package are available already rigged and Leap Motion

However, if you can use a custom FBX model using the LeapHandsAuto that runs in the Unity Editor.

Using this feature the custom hands model is automatically auto-rigged to Leap Motion. The FBX can be defined as humanoid or not, the script acts of humanoid, however both cases are supported.

Doc about Auto-rigging is available here: https://leapmotion.github.io/UnityModules/hands-module.html

From that link a good point: to remember: "Beware the Uncanny Valley: Hy best approach in VR. Users almost always respond better to stylized or car

## THE V-ARCADE PROJECT

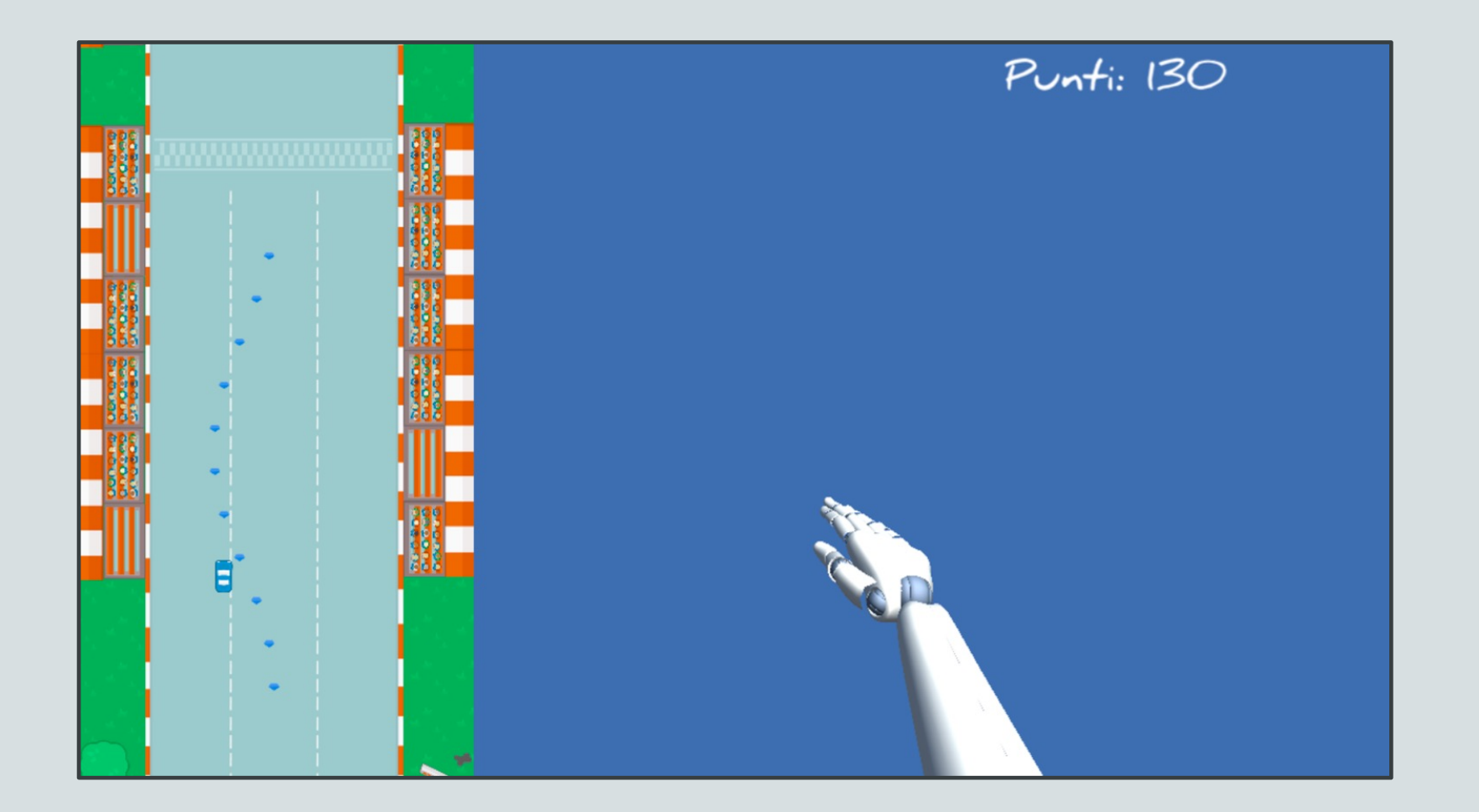

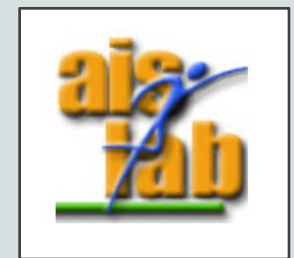

#### MORE ABOUT LEAP MOT LEGACY DOCUMENTATI

In the developer-archive website you can find Legacy SDK, Unity Modules about V2 and V3 on Leap Motion features as the Leap Motion Coordinate https://developer-archive.leapmotion.com/documentation/v2/unity/unity/U

The Leap Motion has a Right-Hand coordinate system; however, the Unity Unity also uses a default unit of meters, whereas the Leap Motion API use The Unity Leap Motion plugin scripts internally transforms the tracking data to use the left-handed coordinate system and scales distance values to meters.

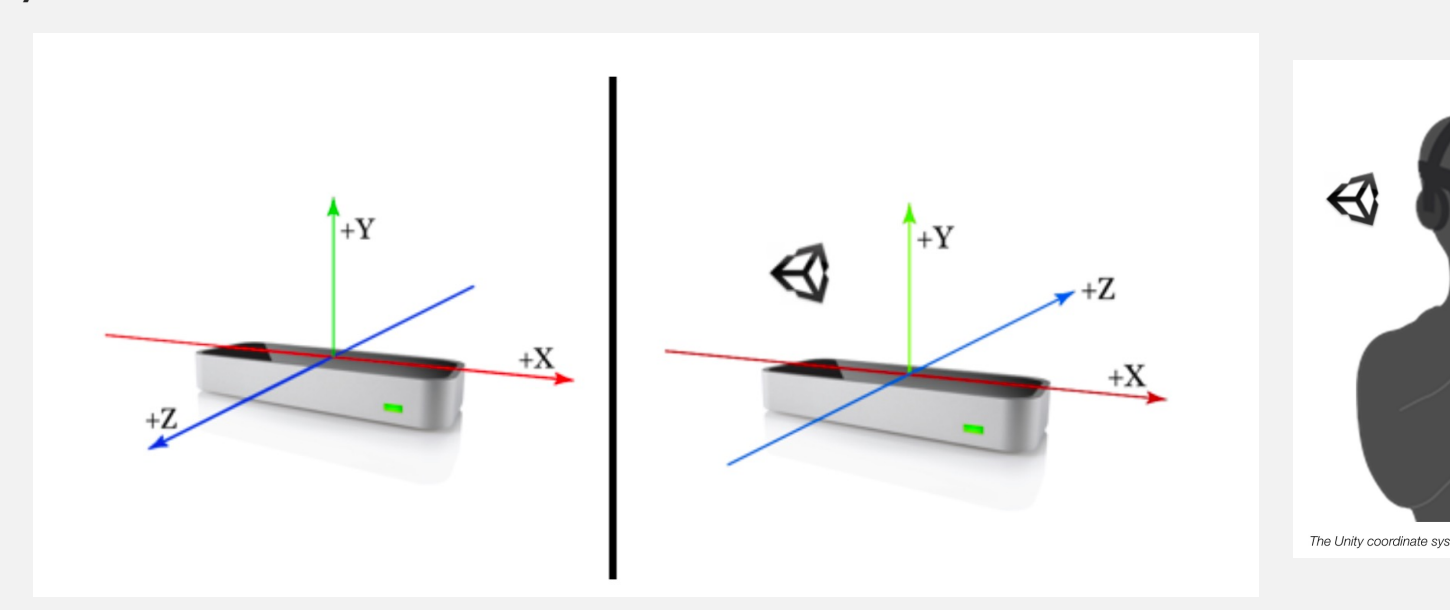

#### MORE ABOUT LEAP MOT UNITY PREVIEW FEATURE O

In December 2020 Unity announced the 2020.2 preview feature development with Unity targeting a wide range of devices, includi

The OpenXR plug-in is implemented as a part of the XR plug-in framework https://docs.unity3d.com/Manual/XRPluginArchitectu

Here the Unity announce and OpenXR demo explanation: https://forum.unity.com/threads/unity-support-for-openxr-in-prev

Here the Leap Motion demo explanation with OpenXR:

https://docs.ultraleap.com/ultralab/openxr-hand-tracking-in-unity/

### MORE ABOUT LEAP MOT MIXED REALITY TOOLKIT (

T[he Mixed Reality Toolkit \(MRTK\) is a Microsoft-driven project](https://microsoft.github.io/MixedRealityToolkit-Unity/Documentation/CrossPlatform/LeapMotionMRTK.html) that provides a set of contrary features, to support cross-platform mixed reality development in Uni

The Leap Motion is compatible with MRTK.

MRTK docs page:

- [Elder: https://microsoft.github.io/MixedReal](https://developer.leapmotion.com/mrtk-unity/)ityToolkit-Unity/Docum
- Latest: https://docs.microsoft.com/it-it/windows/mixed-reality/mrtk

Microsoft docs page for setup Leap Motion with MRTK:

- Elder: https://microsoft.github.io/MixedRealityToolkit- Unity/Documentation/CrossPlatform/LeapMotionMRTK.html
- Latest: https://docs.microsoft.com/it-it/windows/mixed-reality/mrtk-<br>motion-mrtk

Leap Motion website about MRTK:

https://developer.leapmotion.com/mrtk-unity/

### REFERENCES

[1] R. McGloin, K. Farrar, and M. Krcmar, "Video games, immersion, and cognitive aggression: does the controller matter?" Media psychology, vol. 16, no. 1, pp. 65–87, 2013

[2] Jan-NiklasVoigt-Antons and Tanja Kojić and Danish Ali and Sebastian Möller, "Influence of Hand Tracking as a way of Interaction in Virtual Reality on User Experience", 2020, 2020 Twelfth International Conference on Quality of Multimedia Experience (QoMEX), arXiv: https://arxiv.org/abs/2004.12642

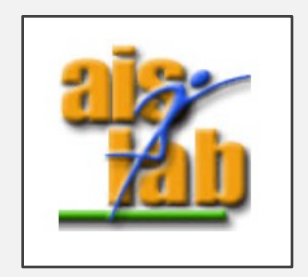